# **Using eFunds for Schools Batesville Community School Corporation**

The Batesville Community School Corporation is pleased to provide e-Funds for Schools. This program offers various options for parents/guardians who choose to make payments on-line through the school's website. Not only will you have the ability to have various school fees and lunch payments electronically withdrawn from your checking account or charged to your credit card, you also have the flexibility to make a payment at any time.

The e-Funds For Schools service is offered to you by a third party service provider, and they charge for processing your payment(s), similar to other on-line banking services. There is a \$1.00 transaction convenience fee for each electronic checking payment that you make. For payments made by credit or debit card, there is a convenience fee of \$2.45 per each \$100 increment in the transaction. When you set up your account, please review your options carefully. The e-Funds For School site is secure and uses industry standard data encryption.

## **To set up your eFunds account for your student(s), refer to the instructions below. You will need to enter the Student Number for your child as you set up your account.**

## **Log in to eFunds using one of the two links below:**

- Choose the eFunds for Schools link on the school web site
	- o Go to www.batesvilleinschools.com Click on the school
	- o Click on the eFunds for Schools link
- Go to the web site: https://eps.mvpbanking.com/cgi-bin/efs/login.pl?access=55550

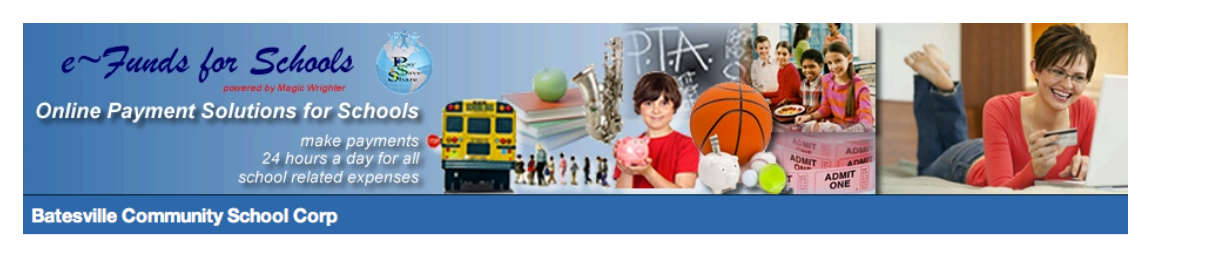

### **First time users, set up your account:**

1. Click the Register Here link to set up your account \*Click on the Registration Guide link to refer to if you need assistance setting up your account.

2. You will need the Student Number for your student(s) in order to set up your account attached to your student(s). \*This information can be found in the Back to School Letter.

**Site Security** 

3. Follow the instructions to set up your account and associate your student(s) with it. Once complete you can begin to make a payment.

### **To make a payment:**

1. Log in to use the eFunds site to make payments for your student(s).

2. You can make payments for Lunch Accounts and for Textbook Rental Fees.

*\*To make a Textbook Rental payment, you will need to know the outstanding balance from your Textbook Rental Statement. The balance due will NOT show in eFunds.*

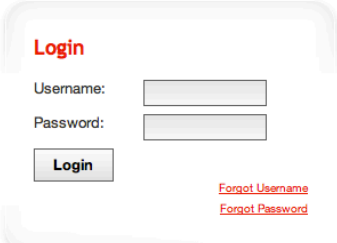

**Registration Guid** 

**New Users**